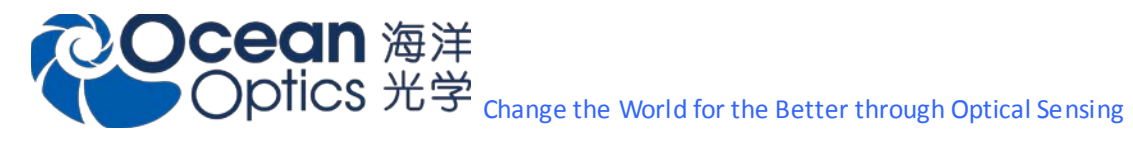

打开 SpectraSuite 软件, 在菜单栏上选择 Tools(从左到右第五个), 选择 locale Configurator(从上到下第四个), 在中间 的下单功能表里面选择相应的语言,保存。后软件一定要重启。

注意:如果是 **Win7** 以上系统,请右键"以管理员身份去运行"打开 **SpectraSuite** 软件。

-------------------------------------------------------------------------------------------

- **●** 如果切换到英文界面,选择"English(United States)"。
- 如果切换到中文界面,选择"Use System settings"。

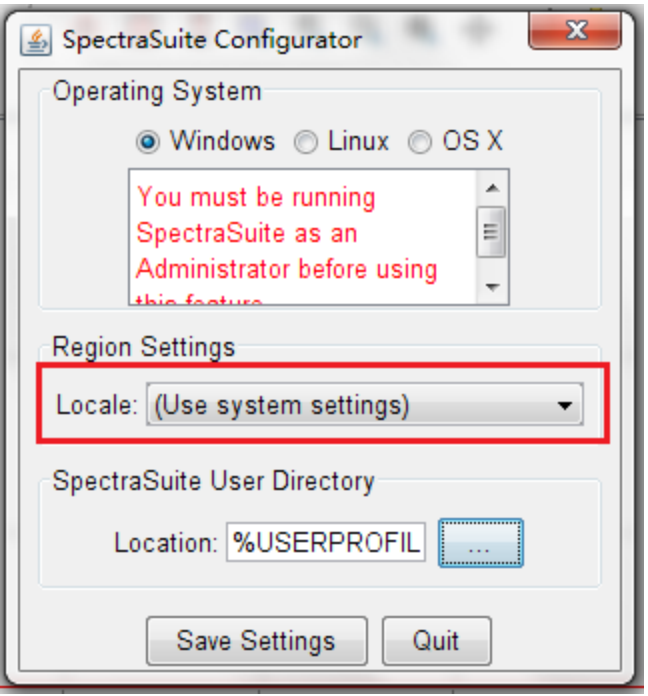

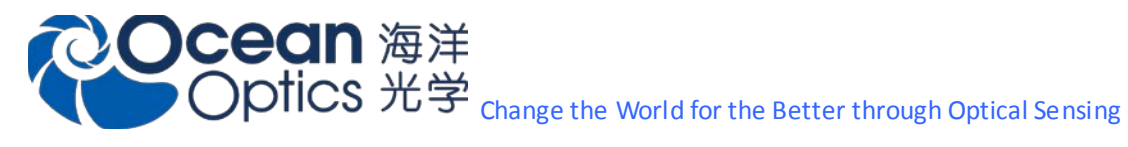

. . . . . . . .

-------------------------------------------------------------------------------------------

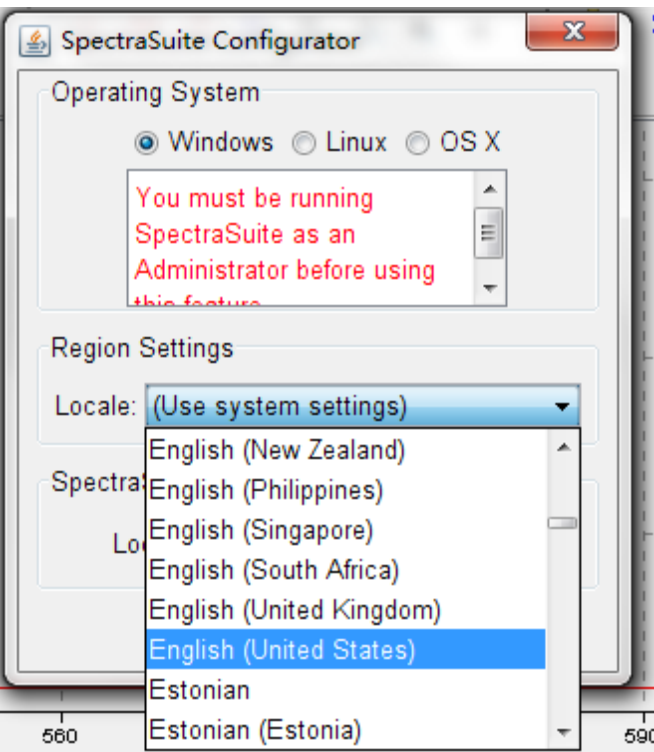

English(United States)大概从上到下第 32 个。